# **Instalar PCA/PCP no vCenter que falha com erro de certificado**

### **Contents**

Introdução Pré-requisitos **Requisitos** Componentes Utilizados Problema Solução Informações Relacionadas

### **Introdução**

Este documento descreve uma falha de instalação específica com o vCenter 7.0U2 ou superior com PCA e PCP.

# **Pré-requisitos**

### **Requisitos**

A Cisco recomenda que você tenha conhecimento destes tópicos:

- vCenter
- VMware
- Provisionamento Prime Collaboration (PCP)
- Garantia de Colaboração Prime (PCA)

#### **Componentes Utilizados**

As informações neste documento são baseadas no vCenter 7.0 U2 e no PCA 12.1SP4.

As informações neste documento foram criadas a partir de dispositivos em um ambiente de laboratório específico. Todos os dispositivos utilizados neste documento foram iniciados com uma configuração (padrão) inicial. Se a rede estiver ativa, certifique-se de que você entenda o impacto potencial de qualquer comando.

# **Problema**

Ao instalar o PCA/PCP no vCenter 7.0SU2 ou superior, a implantação falha com erros de certificado durante os detalhes da revisão

Esses erros não são vistos no vCenter 7.0U2: visto somente no vCenter 7.0 e 7.0U1, é instalado no funcionamento do Center 7.0 e 7.0U1. se você clicar em ignorar como mostrado na imagem:

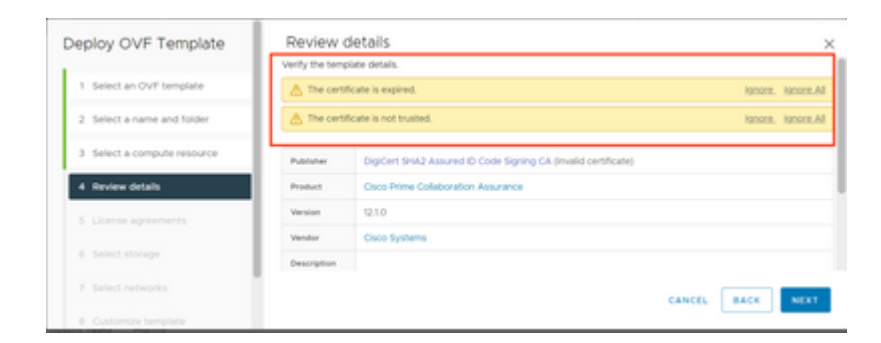

O erro para o vCenter 7.0U2 ou superior; nesse ponto, a instalação falha com esse erro de certificado é como mostrado na imagem:

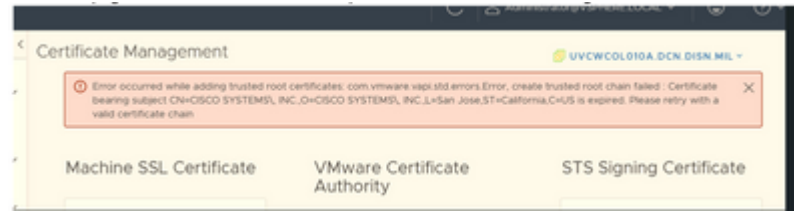

Os fóruns da VMWare confirmaram que isso está correto para OVAs assinados por certificados expirados neste [artigo da base de conhecimento da VMWare.](https://kb.vmware.com/s/article/84240)

**Observação**: o certificado PCA 12.1SP4 no OVA já expirou, pois o OVA gerado pela Cisco em 2021

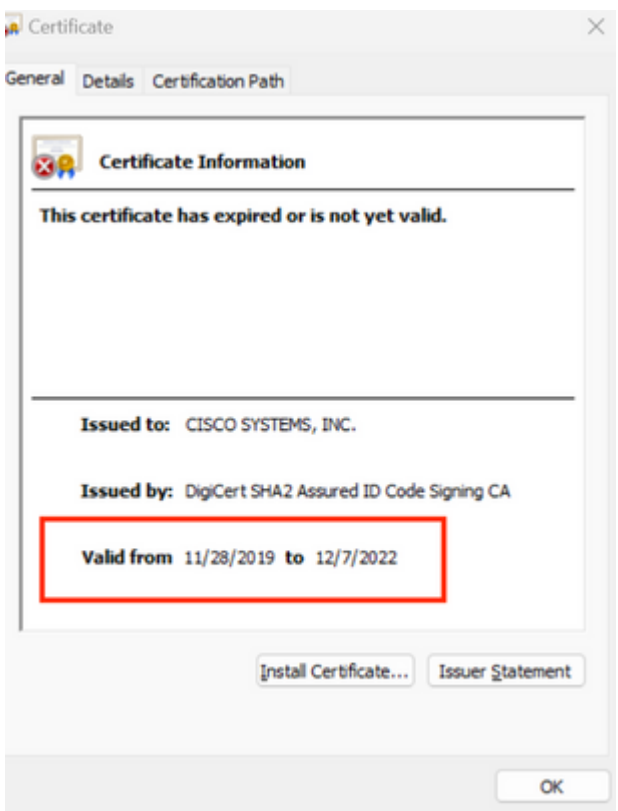

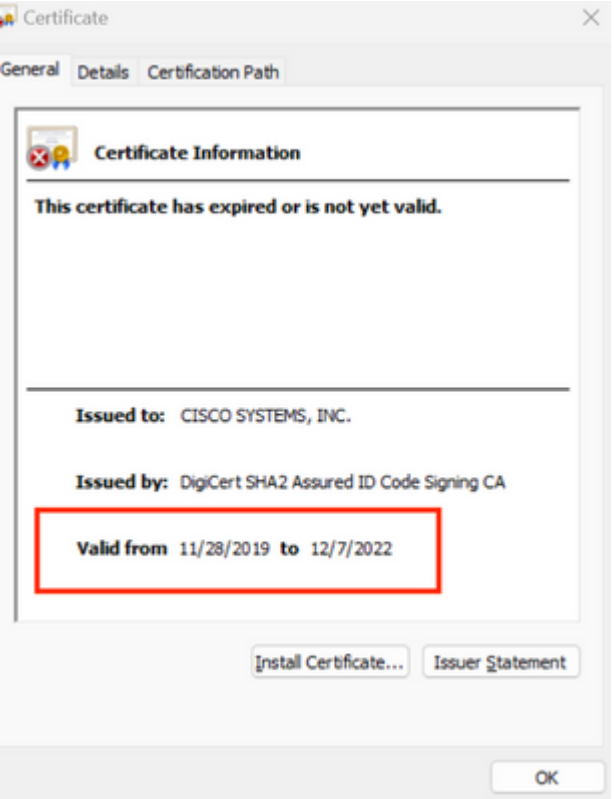

Anúncio de Fim da Vida Útil do PCA e do PCP: [https://www.cisco.com/c/en/us/products/cloud-systems](/content/en/us/products/cloud-systems-management/prime-collaboration/eos-eol-notice-listing.html)[management/prime-collaboration/eos-eol-notice-l...](/content/en/us/products/cloud-systems-management/prime-collaboration/eos-eol-notice-listing.html)

Como os dois produtos são coladosFim das versões de manutenção de SW, a Cisco não pode regenerar o OVA com um certificado válido.

## **Solução**

A instalação do PCA e do PCP pode ser feita com o **cliente de host ESXi incorporado**.

Etapa 1. No vCenter, localize o host no qual o PCA ou PCP está instalado e clique nesse host. No menu Ação, selecione **Remover do inventário** como mostrado na imagem.

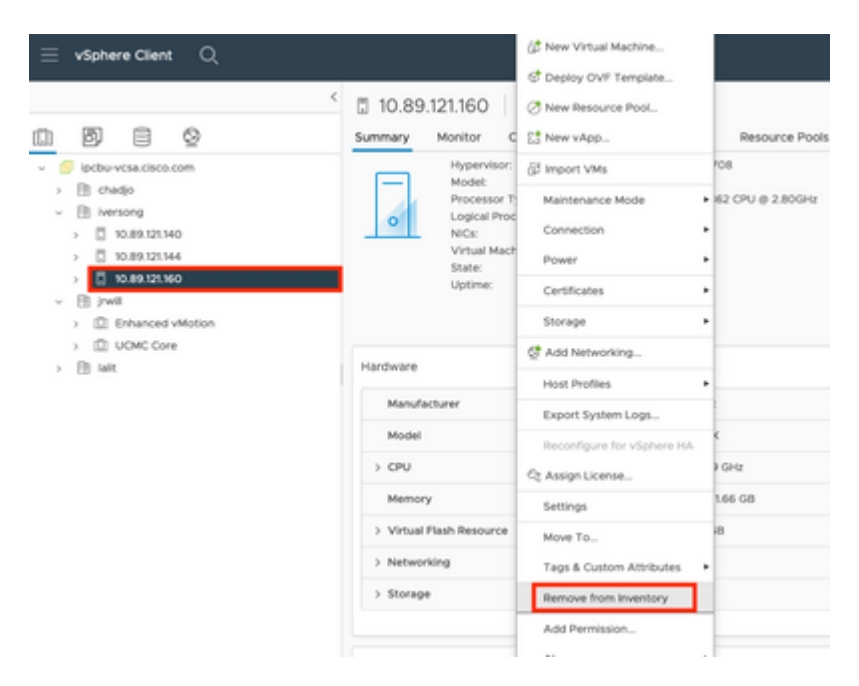

#### $\hat{a} \in f$

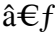

Etapa 2. Confirme se deseja remover o host do inventário clicando em **Sim** como mostrado na imagem.

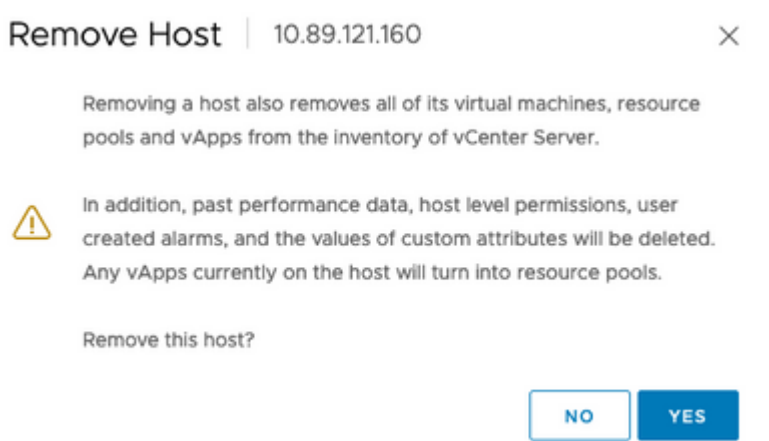

Etapa 3. Acesse o host que você acabou de remover nas etapas anteriores que usam o endereço IP do host, para acessar o VMWare ESXi Host Client, conhecido como **Embedbed Host Client** como mostrado na imagem.

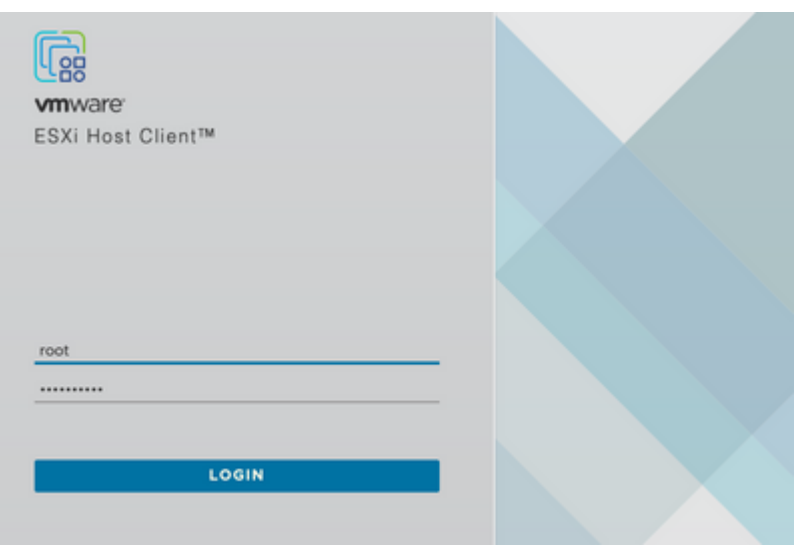

#### $\hat{a} \in f$

Etapa 4. No painel esquerdo, clique em **Virtual Machines** e depois clique em **Create / Register VM** como mostrado na imagem.

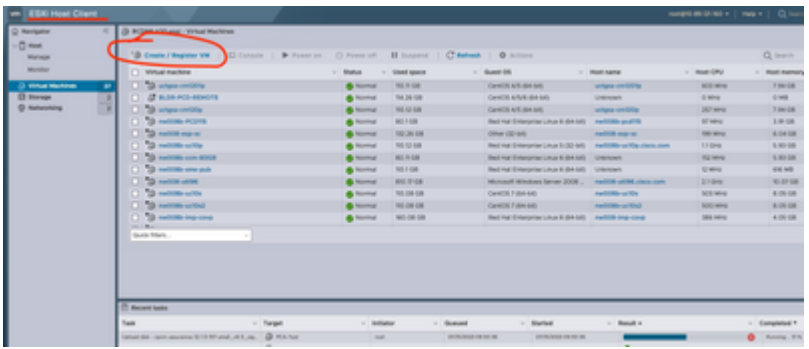

Etapa 5. Selecione **Deploy a virtual machine from an OVF or OVA file** e clique em **Next** como mostrado na imagem.

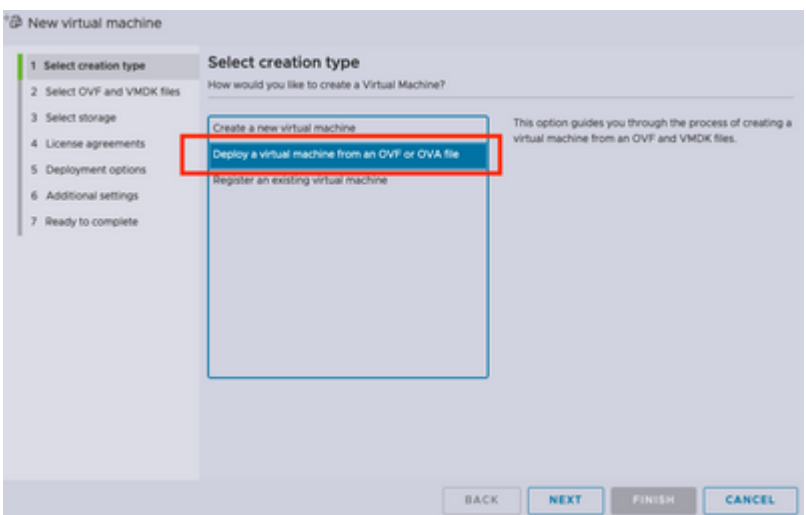

Etapa 6: Continue com as etapas do VMWare para criar uma nova máquina virtual. Após concluir essas etapas, a instalação do PCA/PCP é iniciada. Observe a lista de tarefas para que a instalação seja concluída.

**Observação**: execute estas etapas após a conclusão da instalação.

Passo 7. Como adicionar o host de volta ao vCenter.

Faça login no vCenter e localize o data center no painel esquerdo ao qual você deseja adicionar o host, como mostrado na imagem.

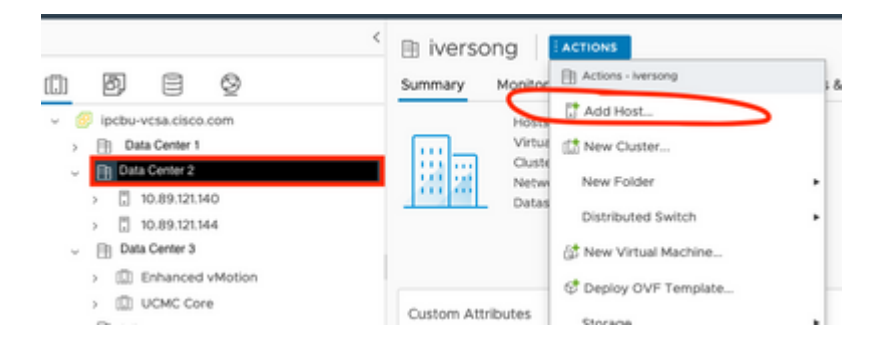

Etapa 8. Continue com as etapas do VMWare vCenter para adicionar o host.

### **Informações Relacionadas**

- **[Configurar o Prime Collaboration Assurance \(PCA\)](https://www.cisco.com/c/pt_br/support/docs/cloud-systems-management/prime-collaboration/212691-configure-prime-collaboration-assurance.html)**
- **[Guia de provisionamento do Cisco Prime Collaboration](/content/en/us/td/docs/net_mgmt/prime/collaboration/12-6/provisioning/Guide/cpco_b_cisco-prime-collaboration-provisioning-guide-12-6/cpco_b_cisco-prime-collaboration-provisioning-guide-12-6_chapter_011.html)**
- **[Suporte técnico e downloads da Cisco](https://www.cisco.com/c/pt_br/support/index.html)**

#### Sobre esta tradução

A Cisco traduziu este documento com a ajuda de tecnologias de tradução automática e humana para oferecer conteúdo de suporte aos seus usuários no seu próprio idioma, independentemente da localização.

Observe que mesmo a melhor tradução automática não será tão precisa quanto as realizadas por um tradutor profissional.

A Cisco Systems, Inc. não se responsabiliza pela precisão destas traduções e recomenda que o documento original em inglês (link fornecido) seja sempre consultado.